# **Buy Additional Items**

In addition to paying for this software, you may also want to buy some of the items listed here. To buy an additional product, select the product on the list at the left side of the screen. Then press the Add -> button. Similarly, to remove an item from your list of things to be purchased, select the item on the right side of the screen and then press the <- Remove button.

## **Comment & Feedback**

Type any comments or feedback you have for the developer of this program. These comments get transmitted to the developer along with your payment (or, if you're paying through the mail or fax, your comments will be printed on your order form).

Your comments are optional.

## **Credit Card Security**

There are several ways we protect your card.

First, if you choose to send your payment directly through your modem (an option you will have later) you will be automatically use a secure private dial-up network. These are private telephone lines to which only you have access. No one else can listen on these lines. Your transaction is as secure as it would be if you were making a hotel or rental car reservation over the telephone. Indeed, our transaction is even more secure than this, since we encrypt your credit card number before sending it to our network.

Second, your card will still be secure if you choose to send your payment over the Internet. As you may know, the Internet, unlike the phone system, is a public network which allows many users to see information that is sent through it. This means that without protection, your credit card information would be exposed to the public.

The good news is that we encrypt " that is protect " your credit card information with the strongest security algorithms available. We license this technology from RSA Inc., the world's leader in public key encryption technology. This means that when you purchase software using this system, your credit card is safe.

Finally, you should be aware that we do not store your credit card number anywhere on the computer you are using. Once you have completed a transaction, you can freely let others use your computer without worrying about whether they have access to your credit card information.

If you have further questions about how we protect you to make sure that no one can compromise your security, please contact us at info@releasesoft.com or (415) 833- 0200.

# **Order by Phone**

If you don't have a modem or don't want to register this program electronically, you can call a toll-free telephone number 24 hours a day and register over the telephone.

If you are calling to register a program, you will be prompted for the following information.   

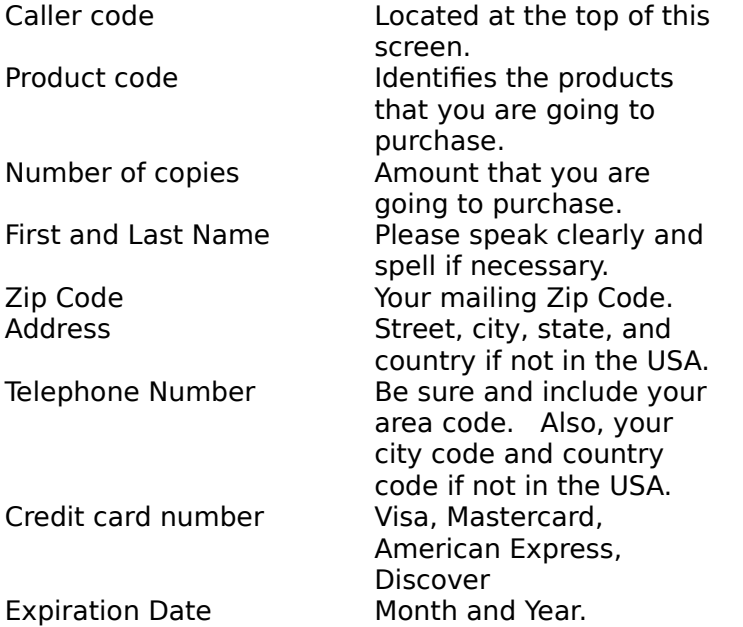

You will then be given a secret "Unlocking Code." Enter it and press the right arrow.

# **Order by US Mail or FAX**

If you'd rather pay by check, then choose Order by Mail/Fax. With this option, you will print out an order form on paper. You can also fax your order if you want to pay by credit card.

### **Overview**

This software application is set up to run in a trial mode or as a demo version unless it has been registered. Certain features may be inaccessible or the application, in part or whole, may cease to operate after the trial period has expired.

It has been determined that this software application is a copy of a registered version residing on another computer. To enable this application to run as a registered version on this machine, the registered user's name and application serial number must be supplied.

### **Description**

## **Name of Registered User**

Name of the user to whom the application is registered. This must match the name given during the Sales Agent registration process.

### **Serial Number**

The serial number of the registered software application. This should be available from the registered version of the application, usually in the "About" display.

### **OK Button**

After entering the name and serial number, select this button to enable the application to run as a registered version.

## **Cancel Button**

Exit out of the dialog box. Any entered information will be ignored.

#### **Demo Mode Button**

Selecting this button will cause the application to run in trial/demo mode. You will not be prompted again for the name and serial number.

#### **Help Button**

Displays this help window.

# **Select Payment method**

We currently accept Visa, Mastercard, Discover, and American Express, and we also accept checks for orders sent by mail.

A word about credit card security. Release Software uses the most advanced credit card security available.

Further explanation of the fields:

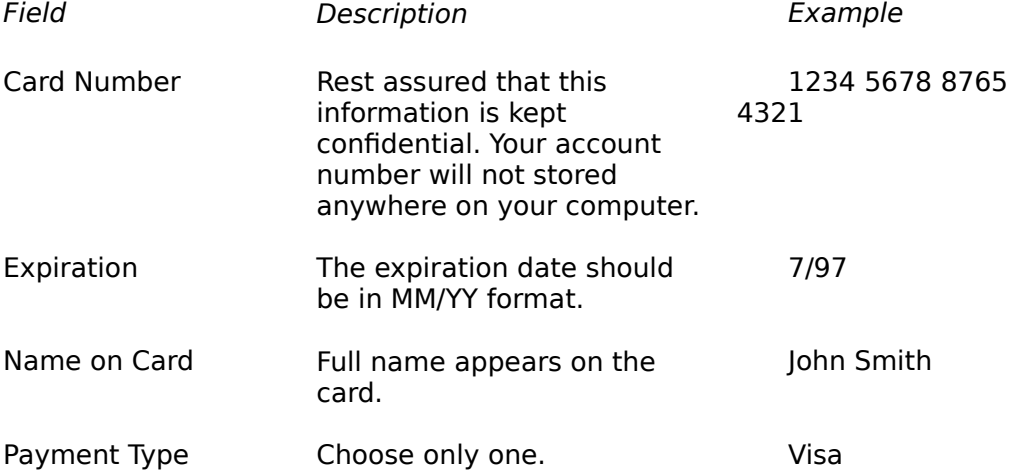

## **Pay by Modem**

SalesAgent is going to use your modem to make a toll-free (within U.S. and Canada) call to Release Software Corporation.

On this screen, you can choose between tone and pulse dialing. You can also disable call waiting so that your payment will not be interrupted by an incoming call. If you need to dial 9 or another number to get and outside line, you can enter the necessary numbers in this dialog.

On the Advanced Modem Configuration dialog, you can enter modem specific information.    If you are having troubles connecting, you can enter information in the appropriate fields.   

# **Pay through Internet**

If you have a SLIP or PPP connection with your Internet service provider (e.g. AOL, CompuServe), this connection must be established first. If you are connecting through a company proxy/firewall, this information will be obtained from your Netscape Navigator or Microsoft Internet Explorer. If the proxy and port information is not found, you will be prompted for it.

# **Release Software Corporation Contact Information**

Telephone: (800)210-5517 or (415)833-0200 E-mail: info@releasesoft.com Internet: http://www.releasesoft.com

### **Sales Agent Help Screens**

User Information Screen Buy Additional Items Select Payment Method Comments & Feedback Summary Screen Select Communications Method

## **Select Communications Method**

If you want to pay for this software instantly, choose one of the first three options to pay either through the Internet, through a modem, or through a telephone. These three choices require the use of a credit card.

To pay with a check, you'll need to mail in your order.

Learn more about credit card security and how we protect you.

Further explanation of the fields:

Pay through Internet Pay by modem Order by phone Order by mail/FAX

# **Summary Screen**

This is simply a summary of what you are about to purchase. Make sure you approve of the purchase. When you do, press Next. You can go back and make changes by pressing Back. This will let you move through previous screens.

## **User Information Screen**

Please type your contact information. This will allow us to alert you about program bugs, updates, and fixes; and will also allow us to tell you about new products that might be of interest to you. If you have an email address, please include it below. It is extremely important and will help us reach you in the event of technical problems.

Further explanation of the fields:

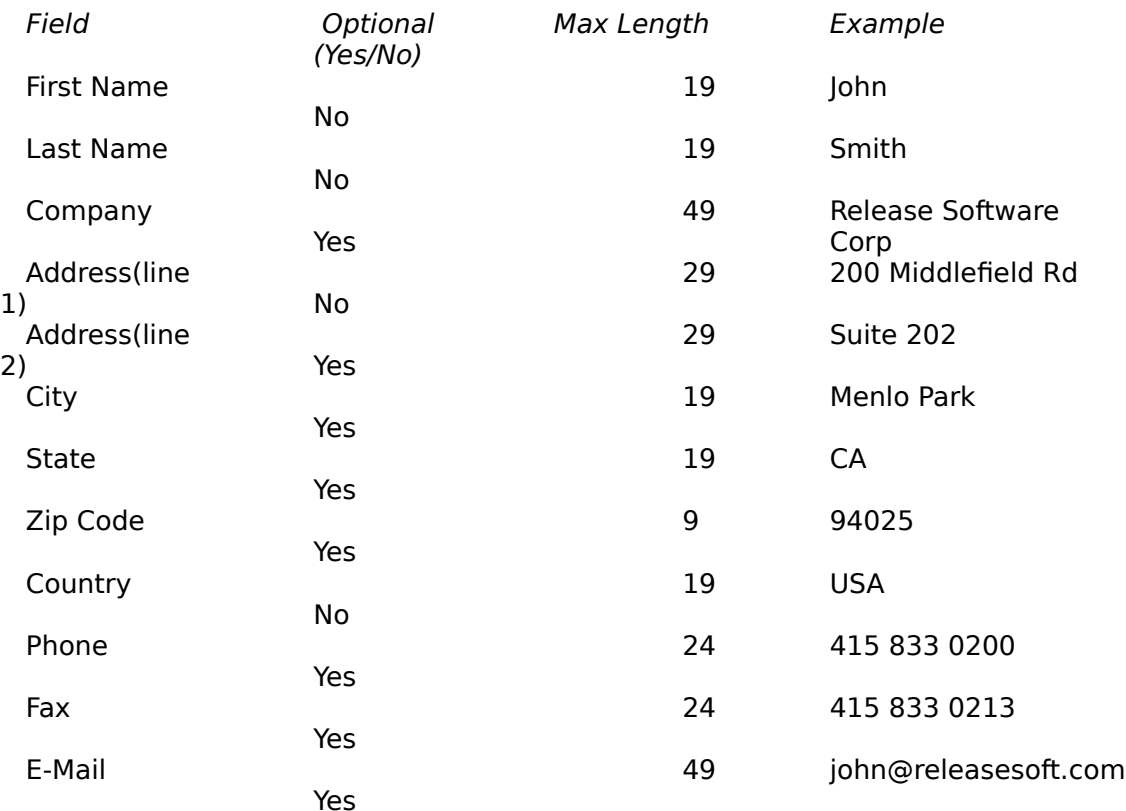